## **СОГЛАСОВАНО**

**Заместитель директора по инновациям «ВНИИОФИ» И.С. Филимонов 0 ( 2022 г.**)

# **«ГСИ. Спектрофотометры портативные spectro2profiler. Методика поверки»**

**МП 007.М4-22**

**Главный метролог ФГУП «ВНИЙОФИ»**

 $\epsilon$ **С.Н. Негода «4 f»**  $Q$  **2022 г.** 

**Главный научный сотрудник** ФГУП «ВНИМОФИ»

В.Н. Крутиков 2022 г.  $\mathcal{Q}_l$  $\frac{d}{2}$ 

**г. Москва 2022 г.**

## **1 Общие положения**

**Настоящая методика распространяется на спектрофотометры портативные** spectro2profiler (далее - спектрофотометры), предназначенные для измерений цвета **(координат цвета и координат цветности) и блеска под углом 60° на различных поверхностях в отраженном свете, и устанавливает операции при проведении их первичной и периодической поверок. По итогам проведения поверки должна обеспечиваться прослеживаемость к ГЭТ 81-2009 «Государственный первичный эталон единиц координат цвета и координат цветности».**

**Поверка спектрофотометров выполняется методом прямых измерений.**

**Интервал между поверками 1 год.**

**Метрологические характеристики спектрофотометров указаны в таблице 1. Таблица 1 - Метрологические характеристики**

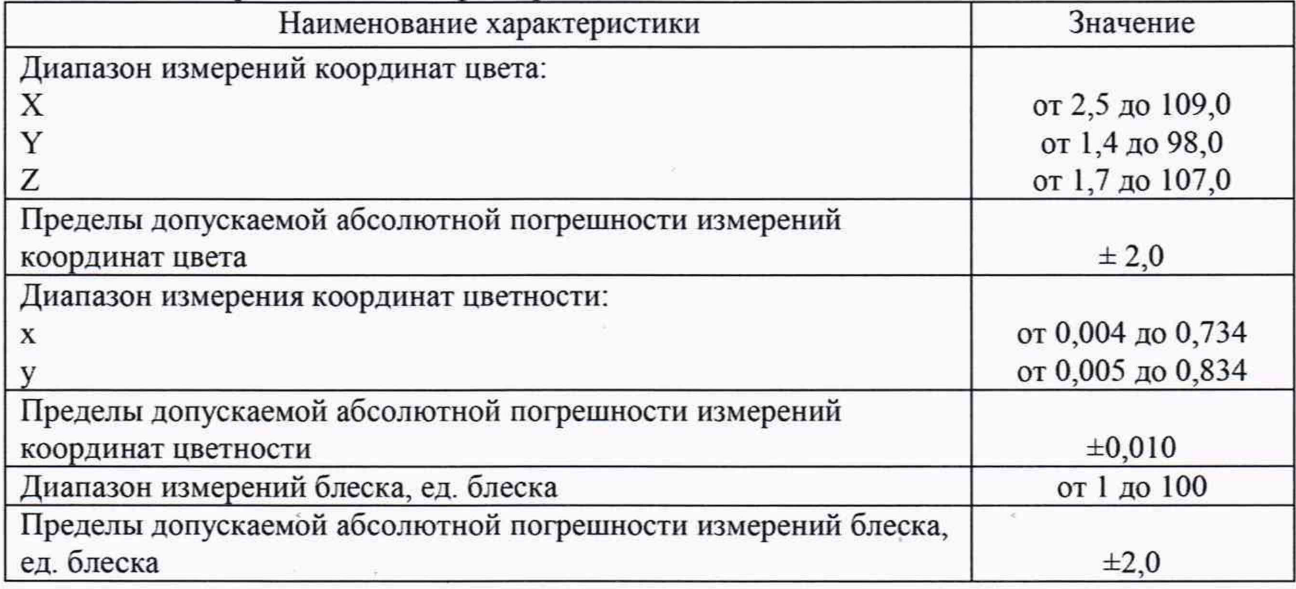

## **2 Перечень операций поверки средства измерений**

**2.1 Для поверки спектрофотометров должны быть выполнены операции, указанные в таблице 2.**

**Таблица 2 - Операции поверки**

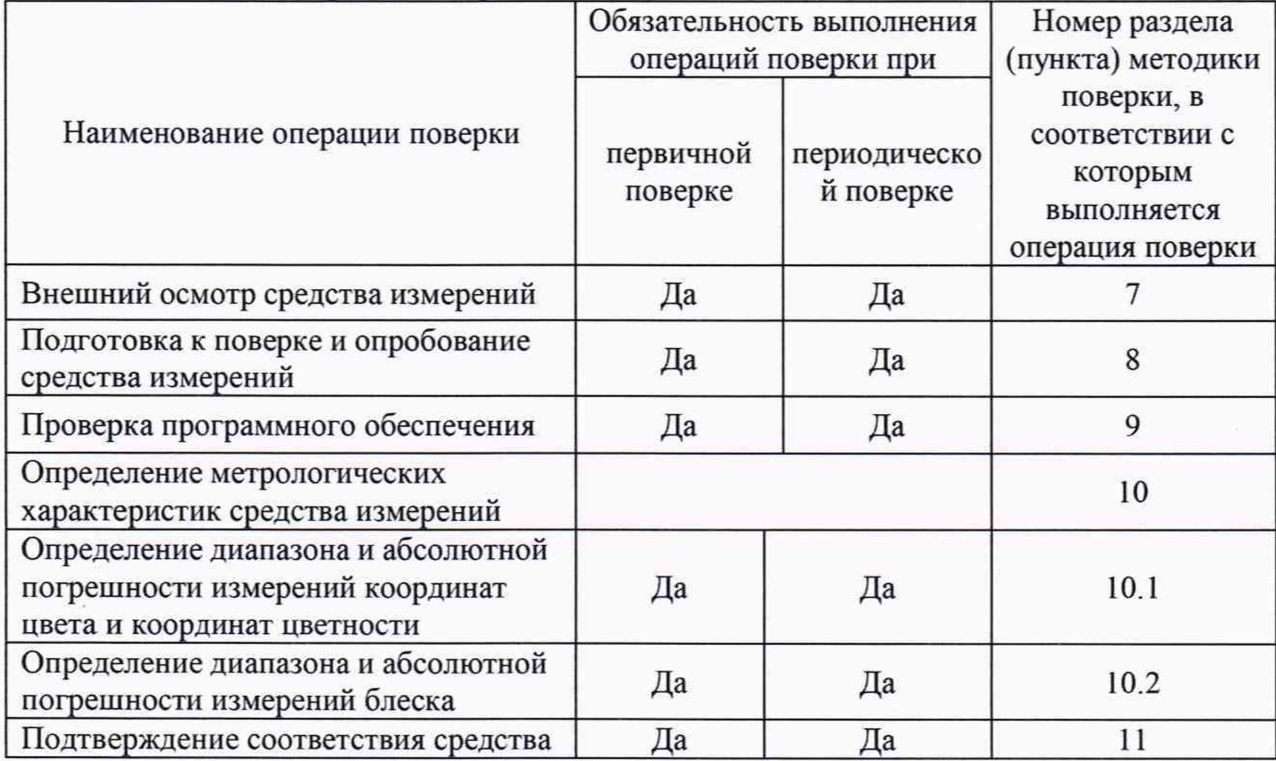

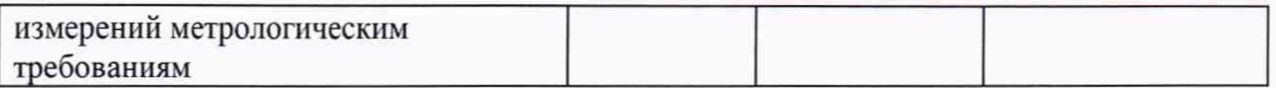

**2.2 Поверку спектрофотометров осуществляют аккредитованные в установленном порядке в области обеспечения единства измерений юридические лица и индивидуальные предприниматели.**

**2.3 При получении отрицательных результатов при проведении хотя бы одной операции поверка прекращается.**

**2.4 Допускается проведение поверки для одного или нескольких измерительных каналов (по каналу цвета и/или по каналу блеска) в соответствии с заявлением заказчика.**

## **3 Требования к условиям проведения поверки**

**3.1 При проведении поверки должны соблюдаться следующие условия:**

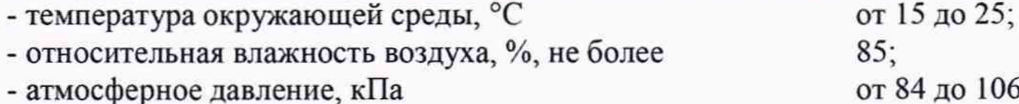

## **4 Требования к специалистам, осуществляющим поверку**

**К проведению поверки допускаются лица:**

**- изучившие настоящую методику и руководства по эксплуатации спектрофотометров и средств поверки;**

**- имеющие квалификационную группу не ниже II в соответствии с правилами по охране труда при эксплуатации электроустановок, указанными в приложении к приказу Министерства труда и социальной защиты РФ № 903н от 15.12.20;**

**- прошедшие полный инструктаж по технике безопасности;**

**- прошедшие обучение на право проведения поверки по требуемым видам измерений.**

## **5 Метрологические и технические требования к средствам поверки**

**5.1 При проведении первичной и периодических поверок должны применяться средства поверки, указанные в таблице 3.**

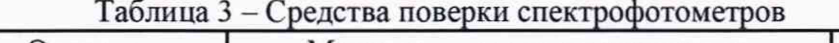

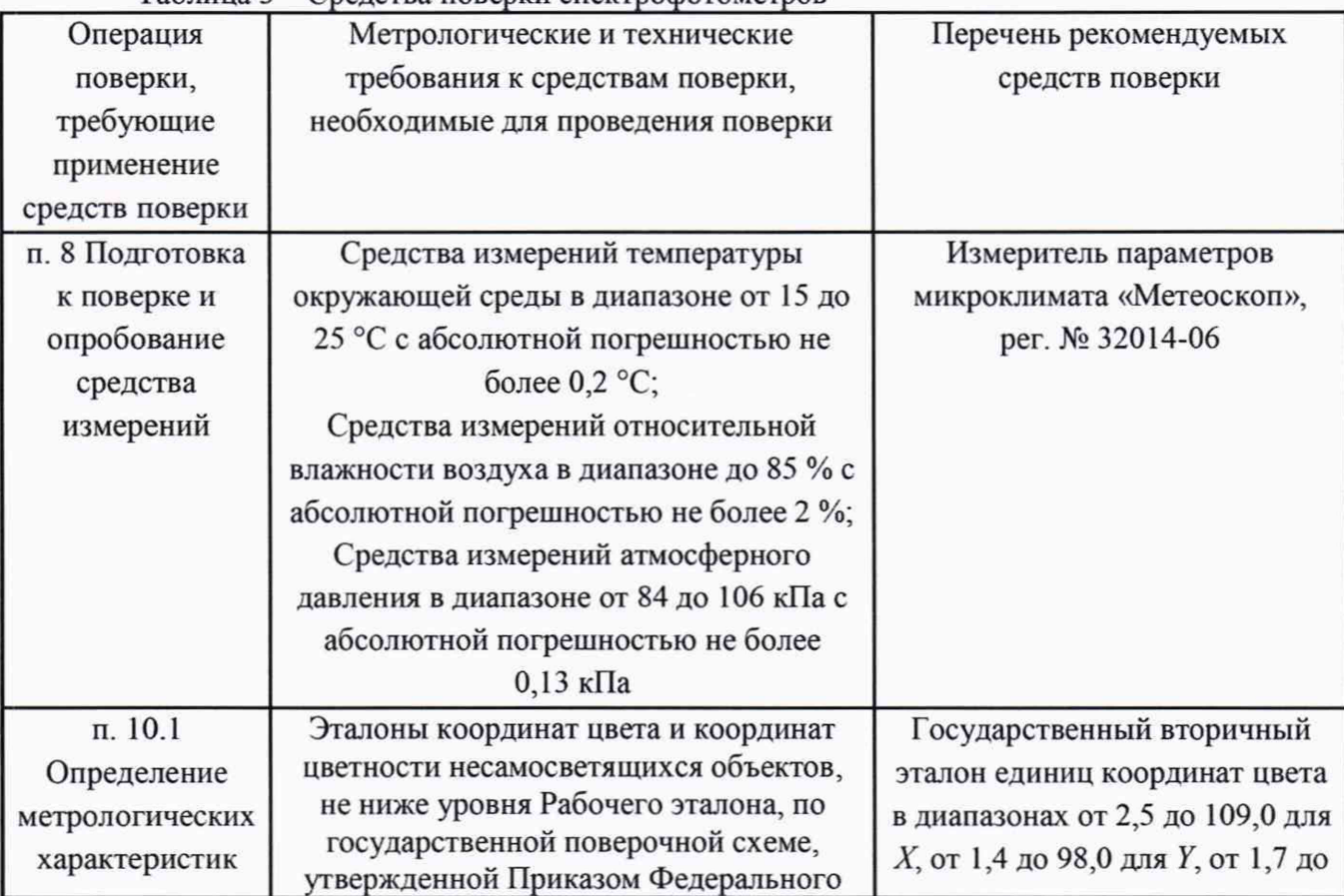

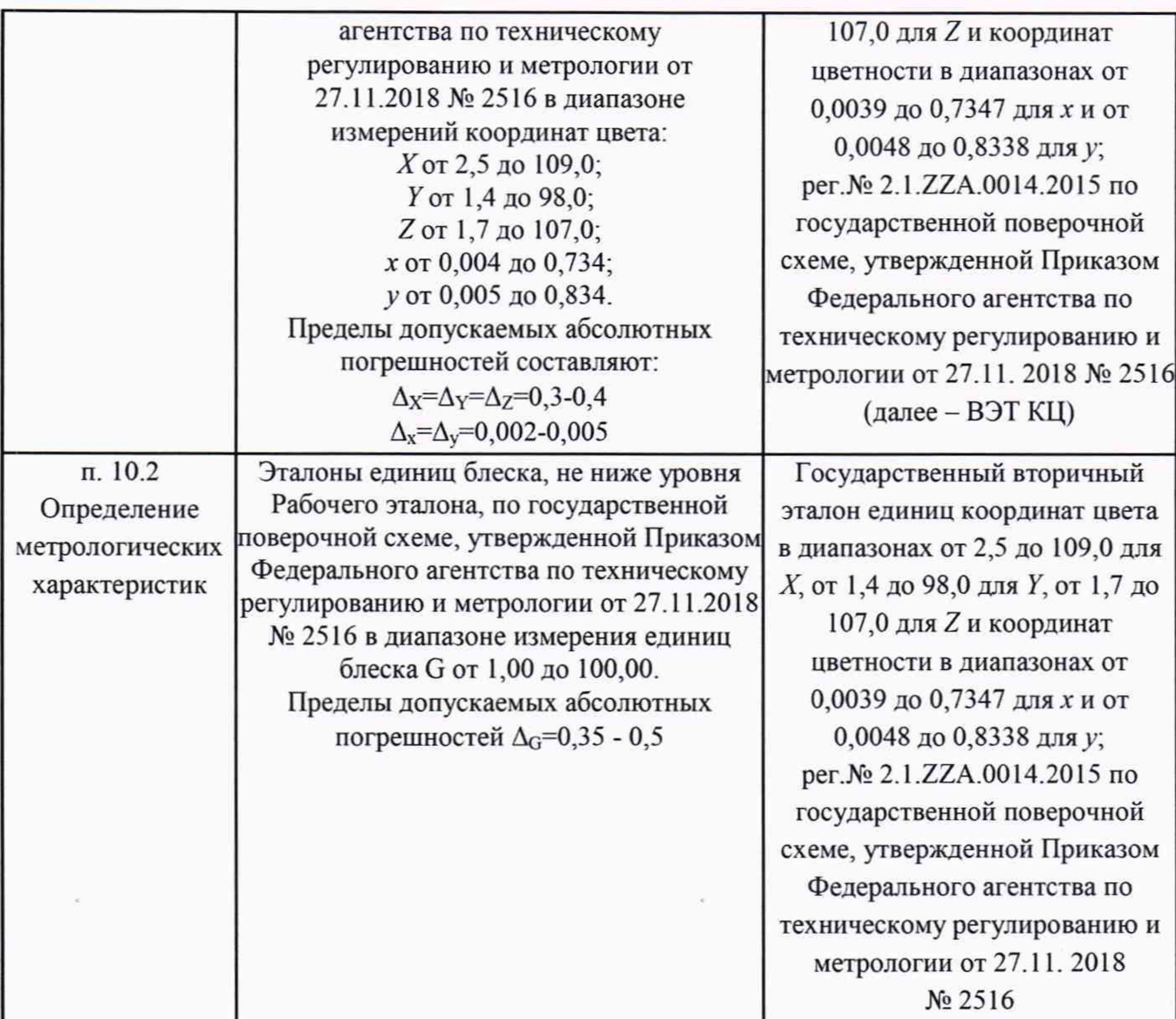

**5.2 Допускается применение других средств поверки, не приведенных в таблице 3, но обеспечивающих определение метрологических характеристик поверяемых спектрофотометров с требуемой точностью. Средства поверки, указанные в таблице 3, должны быть аттестованы (поверены) в установленном порядке.**

#### **6 Требования (условия) по обеспечению безопасности проведения поверки**

**6.1 При проведении поверки следует соблюдать требования, установленные правилами по охране труда при эксплуатации электроустановок, указанными в приложении к приказу Министерства труда и социальной защиты РФ от 15.12.20 № 903н. Оборудование, применяемое при поверке, должно соответствовать требованиям ГОСТ 12.2.003-91. Воздух рабочей зоны должен соответствовать ГОСТ 12.1.005-88 при температуре помещения, соответствующей условиям испытаний для легких физических работ.**

**6.2 При выполнении поверки должны соблюдаться требования руководства по эксплуатации спектрофотометров.**

**6.3 Помещение, в котором проводится поверка, должно соответствовать требованиям пожарной безопасности по ГОСТ 12.1.004-91 и иметь средства пожаротушения по ГОСТ 12.4.009-83.**

**6.4 Спектрофотометры не оказывают опасных воздействий на окружающую среду и не требуют специальных мер по защите окружающей среды.**

## **7 Внешний осмотр средства измерений**

**7.1 Проверку проводят визуально. Проверяют соответствие спектрофотометров следующим требованиям:**

**-соответствие комплектности спектрофотометров требованиям п. 2.1 руководства по эксплуатации (далее - РЭ);**

**- соответствие расположения надписей и обозначений требованиям технической документации;**

**- отсутствие механических повреждений на наружных поверхностях спектрофотометров, влияющих на их работоспособность; чистоту гнезд, разъемов.**

**7.2 Приборы считаются прошедшими операцию поверки с положительным результатом, если:**

**- состав спектрофотометров соответствует требованиям п. 2.1 РЭ;**

**- расположение надписей и обозначений соответствует требованиям технической документации;**

**- наружные поверхности спектрофотометров не повреждены, отсутствуют загрязнения разъемов.**

#### **8 Подготовка к поверке и опробование средства измерений**

**8.1 Перед началом работы со спектрофотометрами необходимо внимательно изучить руководство по эксплуатации.**

**8.2 Проверить наличие средств поверки по таблице 3, укомплектованность их документацией и необходимыми элементами соединений.**

**8.3 Выдержать спектрофотометры в условиях, указанных в п. 3.1 настоящей методики поверки не менее 1 часа.**

**8.4 Собрать блок питания. Выбрать адаптер для зарядного устройства в соответствии с используемой розеткой переменного тока и соединить выбранный адаптер с зарядным устройством.**

**8.5 Подключить спектрофотометр к блоку питания с помощью кабеля USB типа А/С (см. рисунки 16, 1в). Подключить блок питания к сети переменного тока и зарядить аккумуляторную батарею спектрофотометра.**

**8.6 Нажать кнопку «включение/работа» прибора (см. рисунок 1а, позиция 1).**

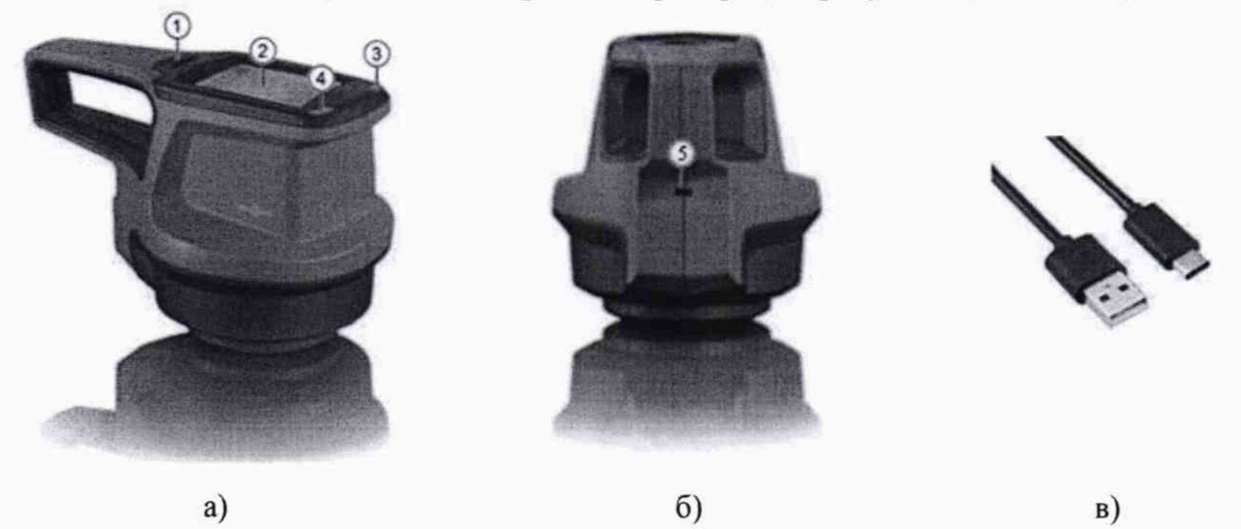

**Рисунок 1 - Общий вид спектрофотометров портативных spectro2profiler. а) Вид сбоку. 1-Кнопка «включение/работа» для включения прибора и выполнения измерений; 2-Сенсорный экран; 3, 4-Светодиоды.**

**б) Вид сзади. 5 - Разъем USB тип С.**

**в) Кабель USB тип А/С для зарядки**

8.7 Опробование состоит в настройке (calibration) спектрофотометров по белому калибровочному стандарту, входящему в комплект прибора.

8.7.1 В главном меню (см. рисунок 2) нажать значок  $\widehat{\mathbb{Q}}$ , откроется меню «Configuration» (см. рисунок 3), выбрать строку «Calibration».

8.7.2 Установить спектрофотометр на центр белого калибровочного стандарта из состава спектрофотометра, предварительно сверив номер на образце с серийным номером прибора. Для начала измерения в меню «Calibration» выбрать пункт меню Calibrate (Калибровка) (рисунок 4). После проведения калибровки на экране высветится надпись «instrument calibration valid».

8.8 Спектрофотометры считаются прошедшими операцию поверки с положительным результатом, если все этапы настройки (calibration) пройдены без сообщений об ошибках.

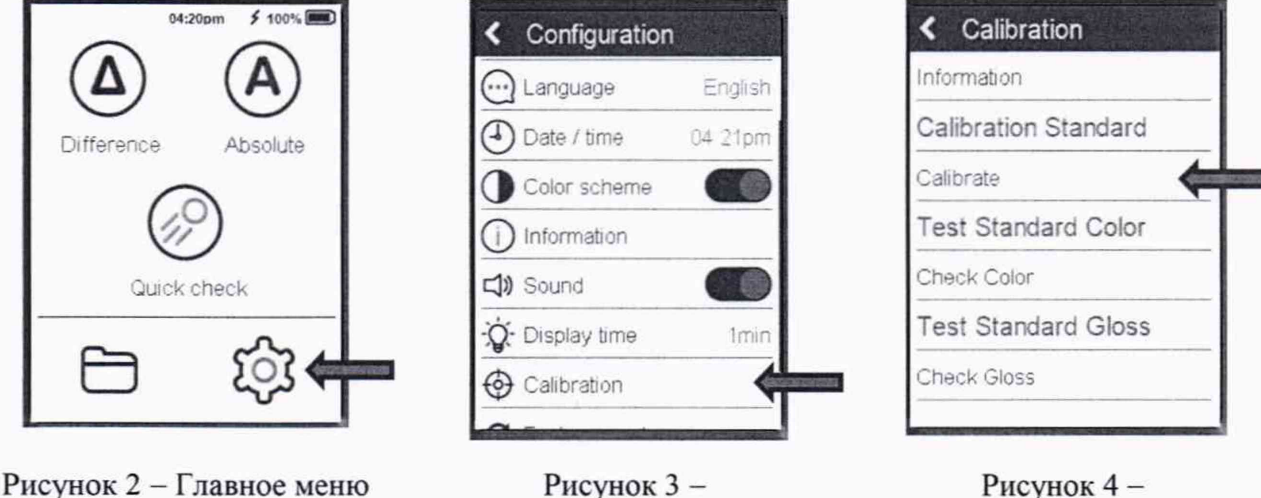

спектрофотометра

Рисунок 3 -Меню «Configuration»

Рисунок 4-Меню «Calibration»

## 9 Проверка программного обеспечения средства измерений

9.1 Проверить соответствие заявленного идентификационного номера программного обеспечения номеру, приведенному в описании типа на спектрофотометры.

В главном меню (см. рисунок 2) нажать значок  $\mathbb{Q}^3$ , откроется меню «Configuration» (см. рисунок 3), далее выбрать строку «Information». На экране появится информация о приборе и версии программного обеспечения (см. рисунок 5).

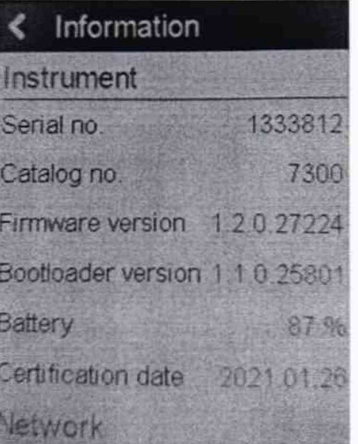

Рисунок 5 - Версия программного обеспечения

9.2 Спектрофотометры признаются прошедшими операцию поверки с положительным результатом, если идентификационный номер программного обеспечения соответствует номеру, приведенному в таблице 4.

Таблица 4 - Идентификационные данные программного обеспечения

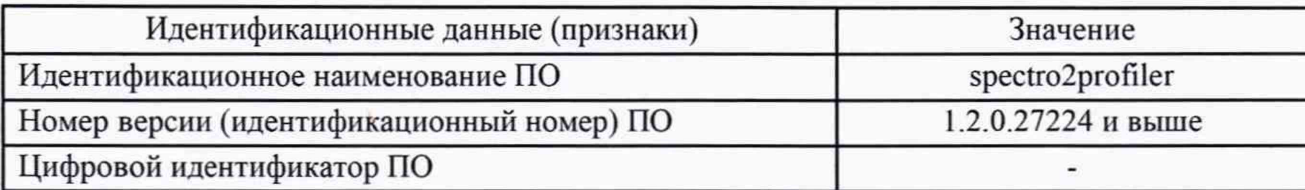

## 10 Определение метрологических характеристик средства измерений

## 10.1 Определение диапазона и абсолютной погрешности измерений координат цвета и координат цветности

10.1.1 Для определения диапазона измерений координат цвета и координат цветности выполняют прямые измерения набора отражающих мер координат цвета и координат цветности из состава Рабочего эталона. Набор состоит из восемнадцати мер, изготовленных из цветного оптического стекла.

10.1.2 Включить спектрофотометр, нажав кнопку «включение/работа» (см. рисунок 2 позиция 3).

10.1.3 Выбрать необходимые настройки параметров измерения.

10.1.3.1 В главном меню (см. рисунок 3) нажать значок  $\widetilde{\mathbb{Q}}$ , откроется меню «Configuration» (см. рисунок 6), далее выбрать строку «Measurement Parameter», появится окно «Measurement Parameter» (см. рисунок 7).

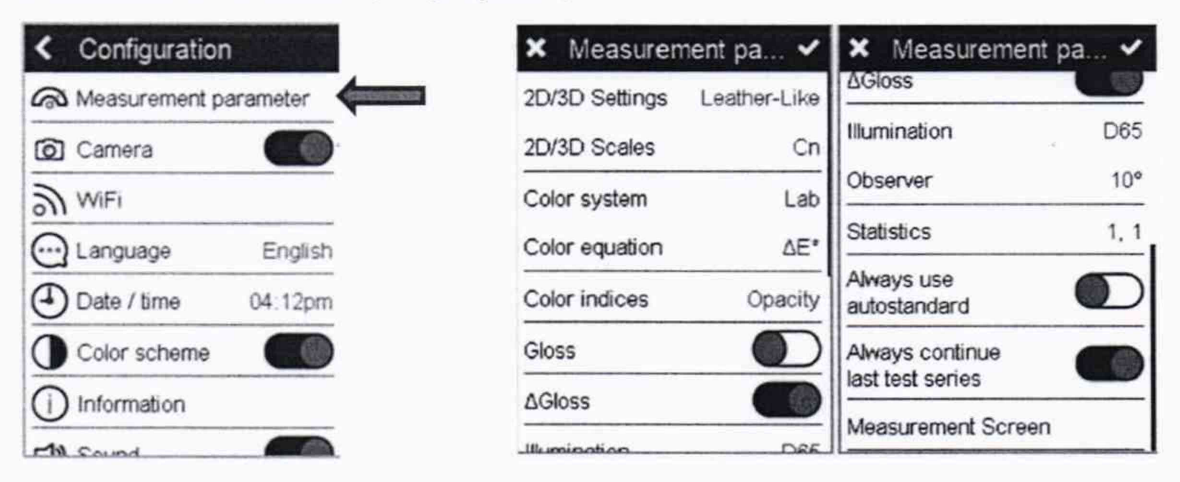

Рисунок 6 - Меню «Configuration»

Рисунок 7 - Окно «Measurement Parameter»

10.1.3.2 Установить характеристики в соответствии с рисунками 8 и 9. Подтвердить выбор, нажав на галочку в правом верхнем углу.

10.1.3.3 Вернуться в главное меню, нажав  $\blacksquare$ , а затем  $\blacksquare$ 

10.1.4 В главном меню нажать на значок  $\overline{A}$  (см. рисунок 2). Откроется окно «Absolute» (см. рисунок 10). Прокрутить окно до экрана отображения данных.

10.1.5 Установить спектрофотометр на центр меры из набора отражающих мер координат цвета и координат цветности, предварительно поместив ее на черную матовую поверхность. Проконтролировать положение спектрофотометра с помощью встроенной видеокамеры.

10.1.6 Для проведения измерений нажать «Measure» в окне «Absolute» (см. рисунок 10) или нажать на кнопку «включение/работа» (см. рисунок 1а). На экране появятся измеренные значения. Провести измерения координат цвета и координат цветности 5 раз.

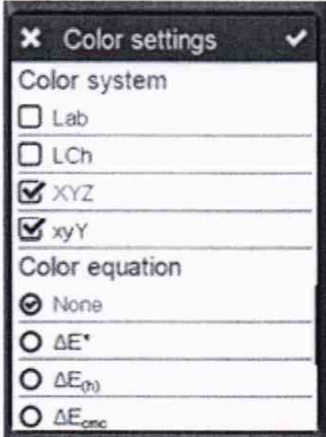

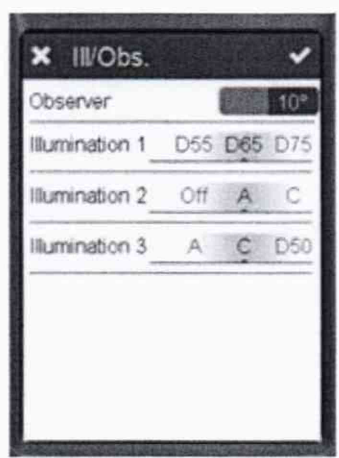

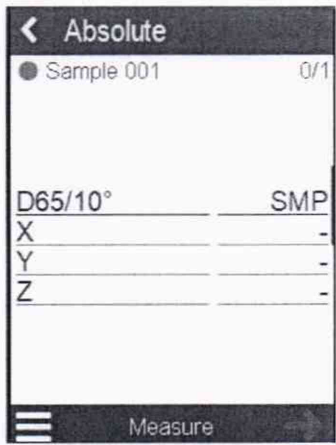

Рисунок 8 - Выбор колориметрической системы

Рисунок 9 - Выбор стандартного наблюдателя и осветителей

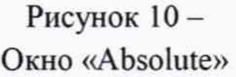

10.1.7 Повторить пункты с 10.1.5 по 10.1.6 для каждой меры из набора отражающих мер координат цвета и координат цветности.

10.1.8 Обработку результатов измерений координат цвета и координат цветности провести в соответствии с п. 11.1 настоящей методики поверки.

## 10.2 Определение диапазона и абсолютной погрешности измерений блеска

10.2.1 Для определения диапазона измерений блеска выполняют прямые измерения набора образцовых мер блеска НО-5 из состава Рабочего эталона.

10.2.2 Включить спектрофотометр, нажав кнопку «включение/работа» (см. рисунок la позиция 1).

10.2.3 В главном меню (см. рисунок 2) нажать значок  $\widetilde{\mathbb{Q}}$ , откроется меню «Configuration» (см. рисунок 6), далее выбрать строку «Measurement Parameter». В открывшемся меню выбрать параметр «Gloss» (рисунок 11), подтвердить выбор, нажав на галочку в правом верхнем углу.

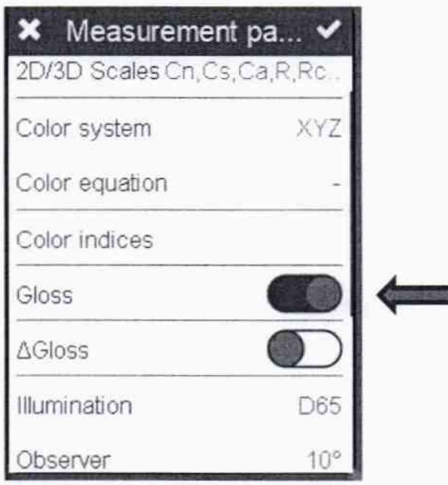

Рисунок 11 - Окно «Measurement Parameter»

10.2.4 Вернуться в главное меню, нажав  $\blacktriangleright$ , а затем  $\blacktriangleleft$ .

10.2.5 В главном меню нажать на значок  $\overline{A}$  (см. рисунок 2). Откроется окно «Absolute» (см. рисунок 10). Прокрутить окно до экрана отображения данных измерений по блеску.

10.2.6 Установить спектрофотометр на центр меры из набора образцовых мер блеска HO-5.

10.2.7 Для проведения измерений нажать «Measure» в окне «Absolute» (см. рисунок 10) или нажать на кнопку «включение/работа» (см. рисунок 1а). На экране появятся измеренные значения. Провести измерения блеска 5 раз.

10.2.8 Повторить пункты с 10.2.6 по 10.2.7 для каждой меры из набора образцовых мер блеска НО-5.

10.2.9 Обработку результатов измерений блеска провести в соответствии с п. 11.2 настоящей методики поверки.

#### 11 Подтверждение соответствия средства измерений метрологическим требованиям

## 11.1 Обработка результатов измерений координат цвета и координат цветности

11.1.1 Рассчитать среднее арифметическое измерений координат цвета и координат цветности для каждой эталонной меры по формуле (1):

$$
\overline{A}_k = \frac{1}{n} \sum_{i=1}^n A_{k,i} \tag{1}
$$

где  $A_{ki}$  – координаты цвета X, Y, Z или координаты цветности x и y, измеренные спектрофотометром;

 $i$  – номер измерения;

 $n$  - число измерений;

 $k$  – номер меры.

11.1.2 Допускаемая абсолютная погрешность измерений координат цвета и координат цветности спектрофотометром для каждой измеренной эталонной меры определяется по формуле (2):

$$
\Delta_{A_k} = A_{k3} - A_k \tag{2}
$$

где  $A_{k_0}$  – действительные значения координат цвета X, Y, Z и координат цветности x и y k-й эталонной меры, взятые из свидетельства о поверке, либо из свидетельства об аттестации эталона.

11.1.3 Спектрофотометры считаются прошедшими операцию поверки по п. 10.1 с положительным результатом, если диапазон измерений координат цвета составляет: для  $X$ от 2,5 до 109,0; для  $Y$  от 1,4 до 98,0; для Z от 1,7 до 107,0; а диапазон измерений координат цветности составляет: для х от 0,004 до 0,734; для у от 0,005 до 0,834; допускаемая абсолютная погрешность измерений не превышает  $\pm 2.0$  для координат цвета и  $\pm 0.010$  для координат цветности.

#### 11.2 Обработка результатов измерений блеска

11.2.1 Рассчитать среднее арифметическое измерений блеска для каждой эталонной меры по формуле (3):

$$
\overline{G}_k = \frac{1}{n} \sum_{i=1}^n G_{k,i} \tag{3}
$$

где  $G$  – значение блеска, измеренное прибором, единиц блеска;

 $i$  – номер измерения;

 $n -$ число измерений;

 $k$  – номер меры.

11.2.2 Допускаемая абсолютная погрешность измерений блеска спектрофотометром для каждой измеренной эталонной меры определяется по формуле (4):

$$
\Delta_{G_k} = G_{k3} - G_k \tag{4}
$$

**где** *Gb* **- действительные значения блеска** *к-***й эталонной меры, единиц блеска, взятые из свидетельства о поверке, либо свидетельства об аттестации эталона.**

**11.2.3 Спектрофотометры признаются прошедшими операцию поверки по п. 10.2 с положительным результатом, диапазон измерений блеска составляет от 1,0 до 100,0 ед. блеска, а допускаемая абсолютная погрешность измерений блеска не превышает ± 2,0 единиц блеска.**

#### **12 Оформление результатов поверки**

**12.1 Результаты измерений поверки заносятся в протокол (форма протокола приведена в приложении А настоящей методики поверки).**

**12.2 При положительных результатах поверки по запросу заказчика может быть оформлено свидетельство о поверке в установленной форме.**

**12.3 При отрицательных результатах поверки по запросу заказчика может быть оформлено извещение о непригодности в установленной форме с указанием причин непригодности.**

**12.4 Сведения о результатах поверки передаются в Федеральный информационный фонд по обеспечению единства измерений.**

**Начальник отделения М-4 ФГУП «ВНИИОФИ»**

**Инженер 1 категории ФГУП «ВНИИОФИ»** — с.С. **Широков**

**Инженер 1 категории ФГУП «ВНИИОФИ» О.В. Позднякова**

Начальник отделения М-4 ФГУП «ВНИИОФИ»<br>Ведущий инженер ФГУП «ВНИИОФИ» **П.Е. Бурдакина** В.Р. Гаврилов

## ПРИЛОЖЕНИЕ А

(Рекомендуемое)

К Методике поверки МП 007. М4-22

Спектрофотометры портативные spectro2profiler

## ПРОТОКОЛ

первичной (периодической) поверки

 $\overline{or} \ll \qquad \rightarrow \qquad \qquad$  20  $\Gamma$ .

Средство измерений: Спектрофотометр портативный spectro2profiler наименование средства измерений, тип Заводской номер, год выпуска заводской номер средства измерений, год выпуска средства измерений Принадлежащее наименование юридического лица, ИНН Поверено в соответствии с методикой поверки МП 007. М4-22 «ГСИ. Спектрофотометры портативные spectro2profiler. Методика поверки», согласованной ФГУП «ВНИИОФИ» 2022 г.  $\langle \langle \quad \rangle \rangle$ наименование документа на поверку, кем утвержден (согласован), дата С применением эталонов \_ наименование, заводской номер, разряд, класс точности или погрешность При следующих значениях влияющих факторов: приводят перечень и значения влияющих факторов - температура окружающей среды, <sup>о</sup>С - относительная влажность воздуха, % - атмосферное давление, кПа Внешний осмотр: Проверка идентификации программного обеспечения: Таблица А.1 - Идентификационные данные программного обеспечения

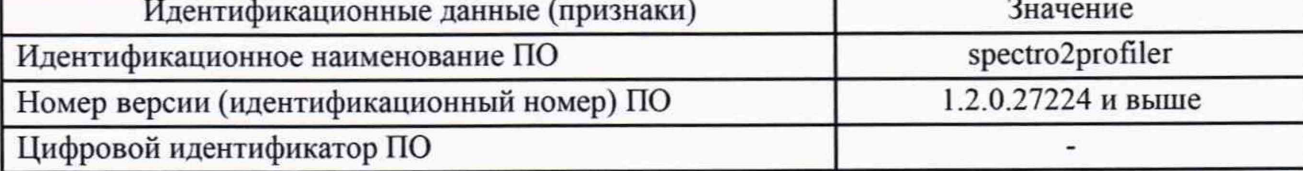

Опробование: последните содержание с последните содержание с последните содержание с последните содержание с по

## Получены результаты поверки метрологических характеристик:

Таблица А.2 - Метрологические характеристики

| Геометрия освещения / наблюдения                                                   |                   |
|------------------------------------------------------------------------------------|-------------------|
| Диапазон измерения координат цвета:                                                |                   |
| Χ                                                                                  | от 2,5 до 109,0   |
|                                                                                    | от 1,4 до 98,0    |
| Ζ                                                                                  | от 1,7до 107,0    |
| Диапазон измерения координат цветности:                                            |                   |
| X                                                                                  | от 0,004 до 0,735 |
|                                                                                    | от 0,005 до 0,834 |
| абсолютной<br>Предел<br>допускаемого<br>значения<br>погрешности<br>$\overline{10}$ | $\pm 2.0$         |
| координатам цвета ∆Х=∆Ү=∆Z                                                         |                   |
| абсолютной<br>Предел<br>допускаемого значения<br>погрешности<br>$\overline{10}$    | ± 0,010           |
| координатам цветности $\Delta x = \Delta y$                                        |                   |
| Диапазон измерений блеска, ед. блеска                                              | от 1,0 до 100,0   |
| Пределы допускаемой абсолютной погрешности измерений блеска,                       |                   |
| ед. блеска                                                                         | $\pm 2,0$         |

Таблица А.3 Результаты поверки координат цвета для необходимого источника освещения.

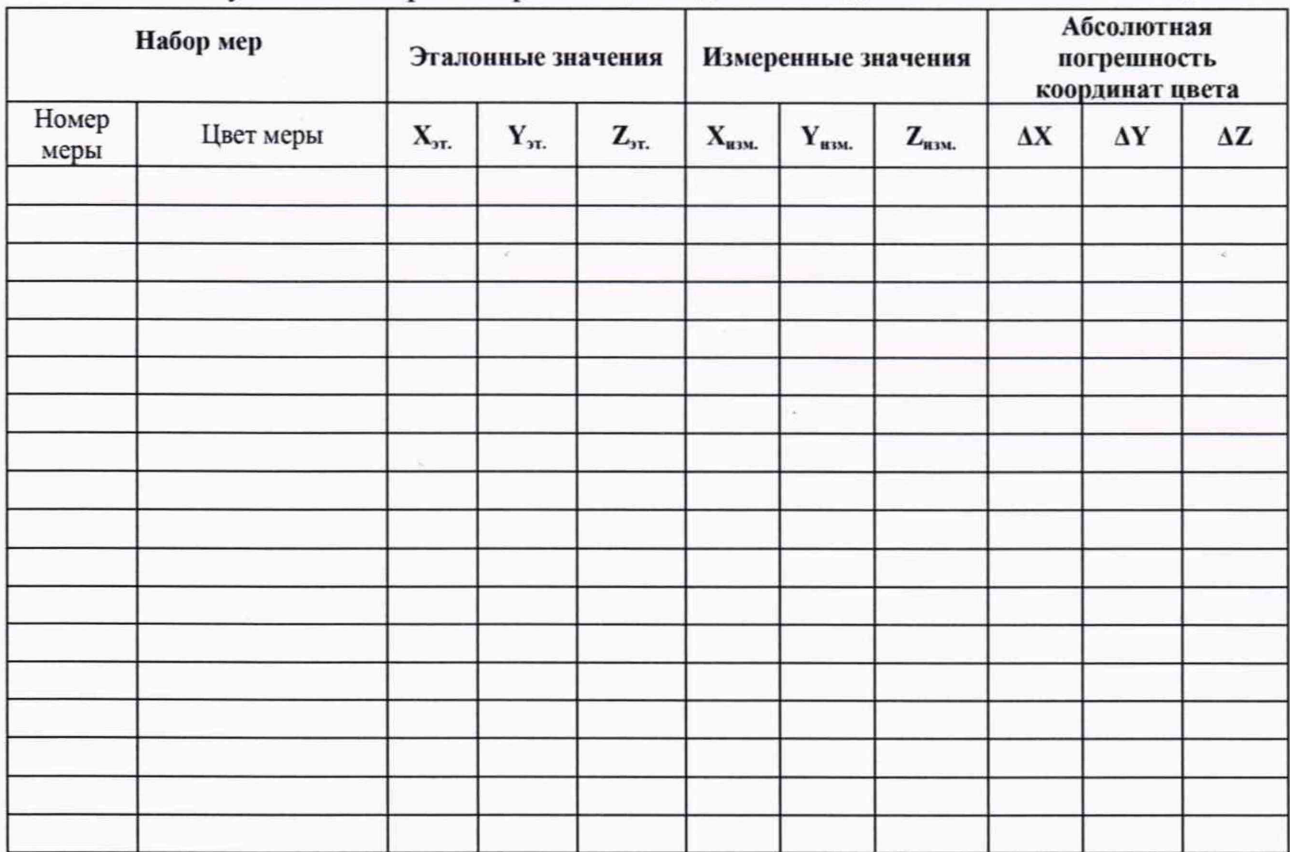

Таблица А.4 Результаты поверки координат цветности для необходимого источника освещения.

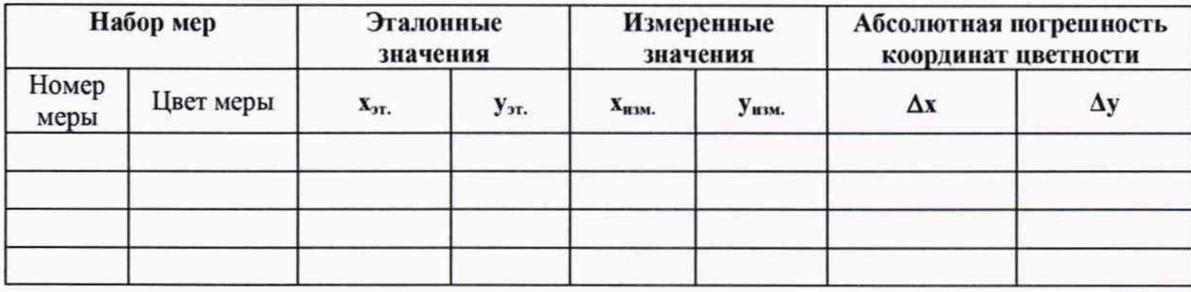

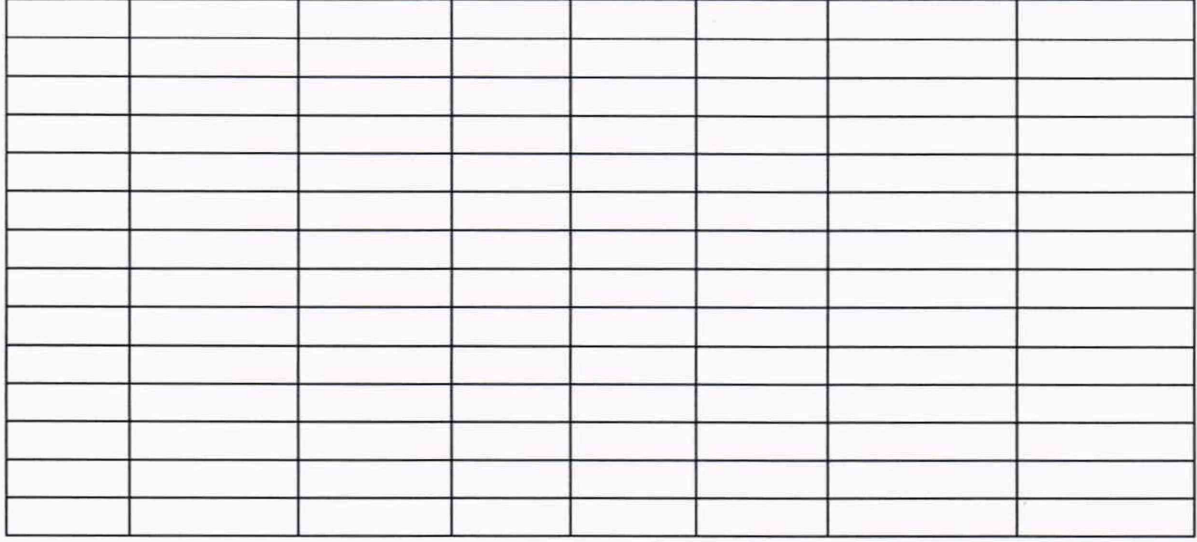

## Таблица А.5 Результаты поверки блеска.

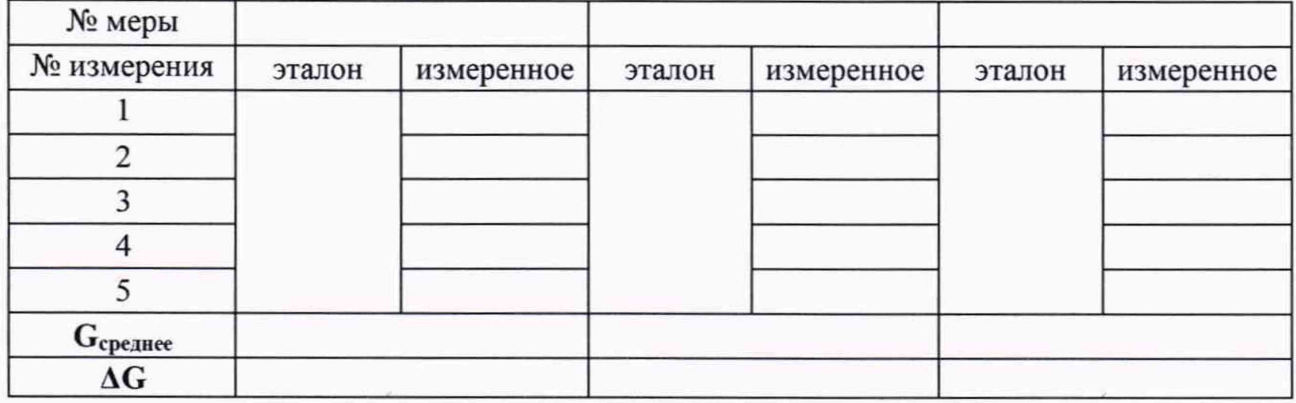

## Рекомендации

средство измерений признать пригодным (или непригодным) к применению

Исполнители:

должность

подпись

фамилия, инициалы